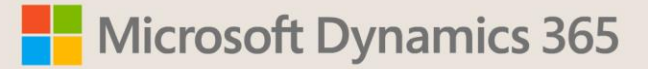

## **Do-it-yourself CI/CD made easy with AL-Go for GitHub**

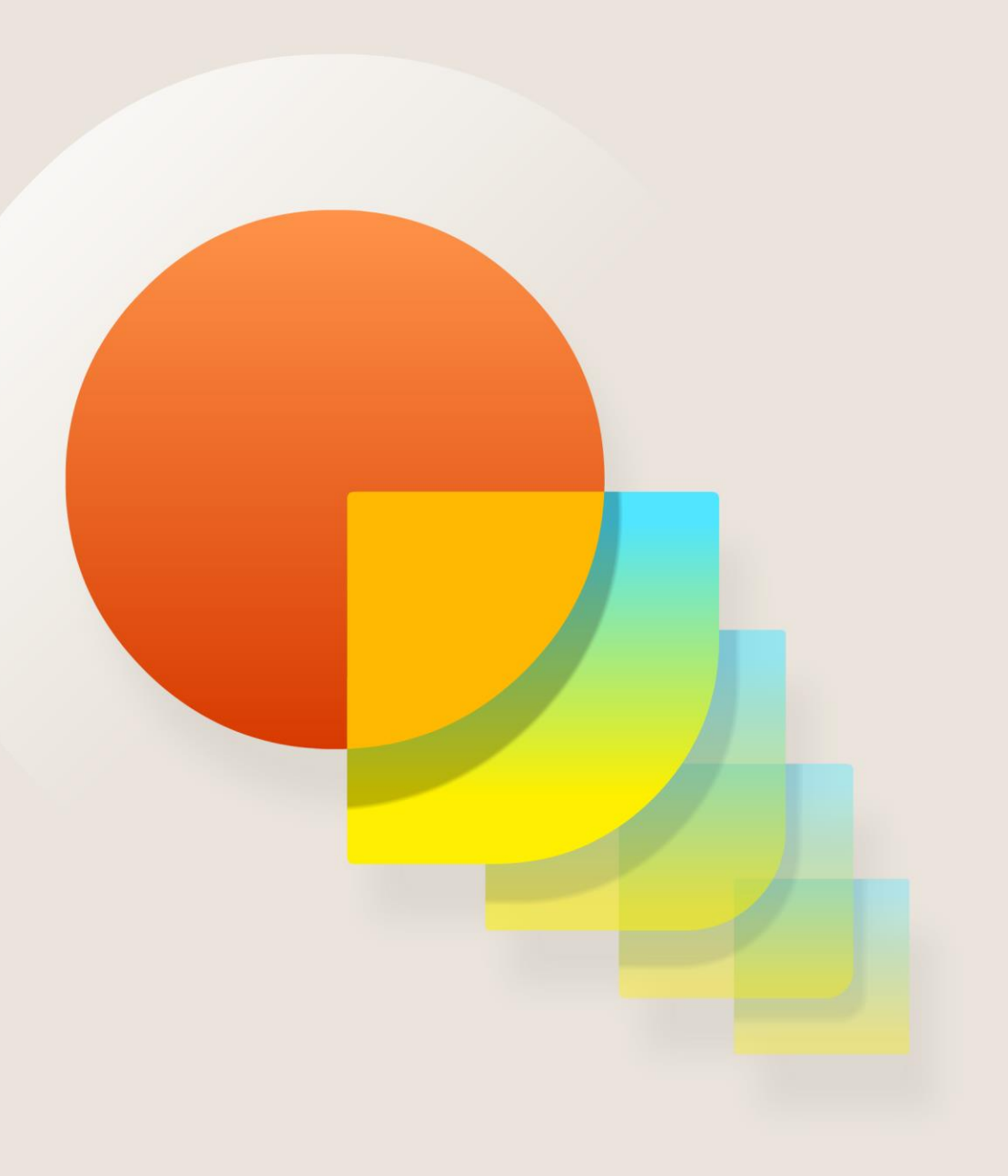

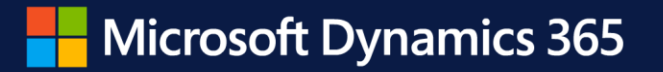

## **Dynamics 365 Business Central Launch Event**

**Do-it-yourself CI/CD made easy with AL-Go for GitHub**

April 2022 Freddy Kristiansen Technical Evangelist

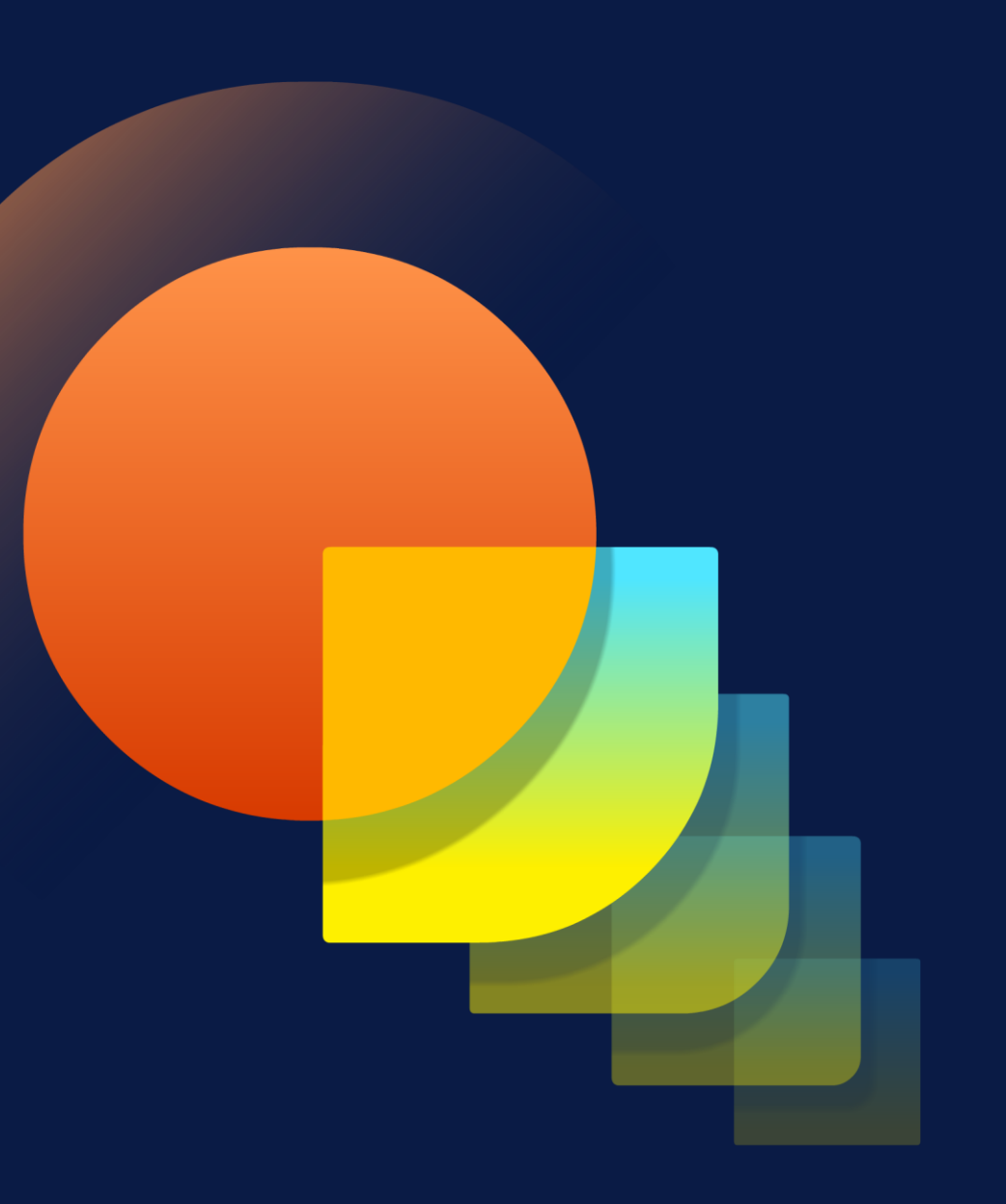

#### **AL-Go for GitHub**

"For simple PTEs and AppSource apps, DevOps should be a tool - not an investment area!"

"You should never ever build production bits on your laptop!"

"Nobody should install apps manually on a customer environment anymore!"

# **Agenda**

- What is AL-Go for GitHub
- Scenario walkthrough
	- Demos, demos and demos…
- Versioning

#### **What is AL-Go for GitHub**

# **What is AL-Go for GitHub?**

- Plug-and-play DevOps on GitHub
	- Continuous Integration/Continuous Deployment
	- Source control, pull requests, issue tracking, code reviews, collaboration
	- Automated functional and upgrade tests
	- Build and test your app against future versions (Next Minor / Next Major)
	- · Release management
		- Automatic release to QA environment
		- Gated deployment to Production
- No need for a DevOps engineer
	- Easy to get started use a template to get CI/CD for your app in 5 minutes
	- Easy to maintain apply updates to the template using a GitHub workflow
- GitHub only

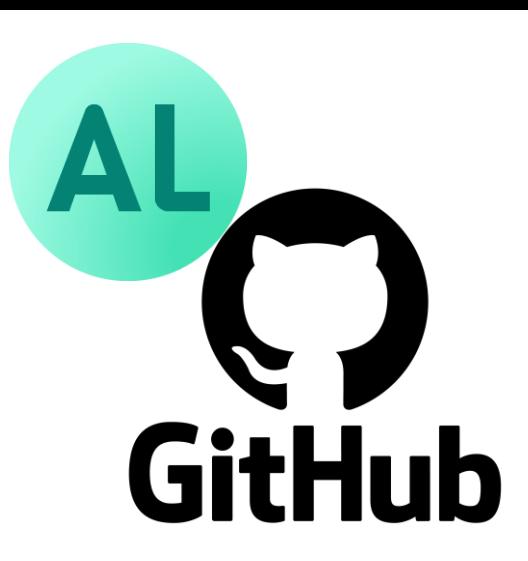

# **Why GitHub**

 $\cdot$  Insufficient ressources to support multiple DevOps backends

GitHuh

- Azure DevOps is more complex / enterprise style
- GitHub was born for cloud, open source and agile
- Other alternatives exists for Azure DevOps (ALOps, Cosmo, …)
- We want to support codespaces
- Very good for open-source projects

# **Template repositories and actions repository**

- Template repository with workflows and various files for
	- PTEs <https://aka.ms/al-go-pte>
	- AppSource Apps <https://aka.ms/al-go-appsource>
- Workflows utilize actions in <https://github.com/microsoft/AL-Go-Actions>
	- Add existing app or test app
	- CI/CD
	- Create Online Dev. Environment
	- Create new app
	- Create a new test app
	- Create Release
	- Increment Version Number
	- Publish To Environment
	- Test Current
	- Test NextMajor
	- Test NextMinor
	- Update AL-Go system files

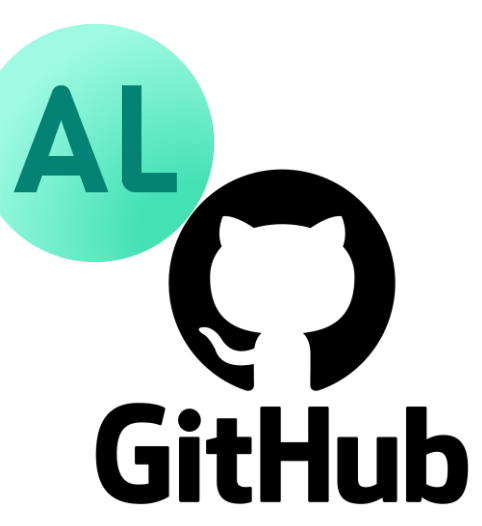

# **Scenario walkthrough**

**With a ton of demos…**

## **Get Started**

- Create your first repository
	- · <https://aka.ms/al-go-pte> (for PTEs)
	- <https://aka.ms/al-go-appsource> for (AppSource apps)
- · Specify
	- Owner
	- Name
	- Description
	- Access control

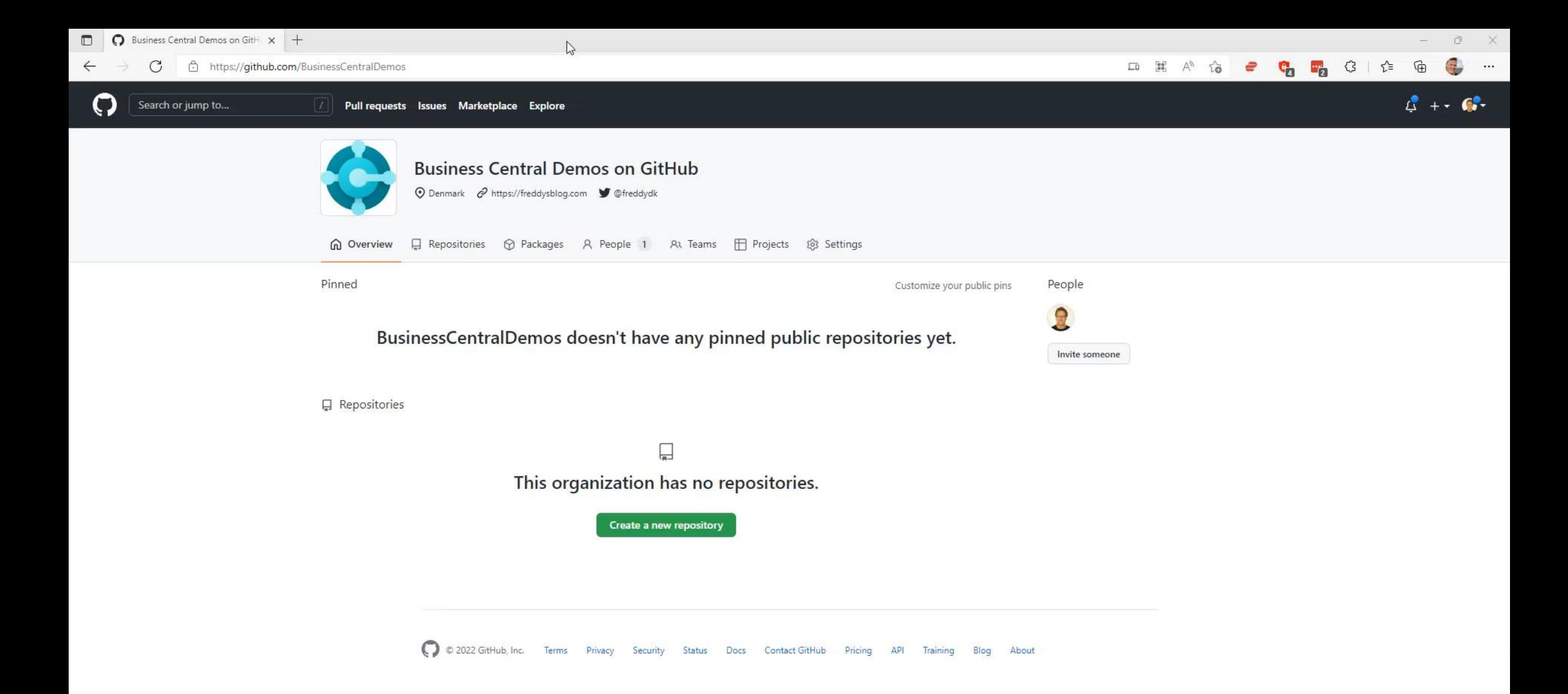

#### **Create an app**

- $\cdot$  Run the "Create a new app" workflow
	- Like AL:Go in VS Code
	- Creates a Hello World app
- · Specify
	- Name
	- Publisher
	- Object ID range
	- Direct COMMIT

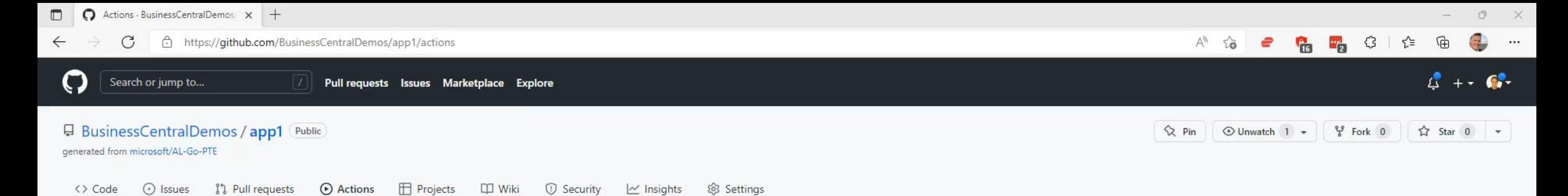

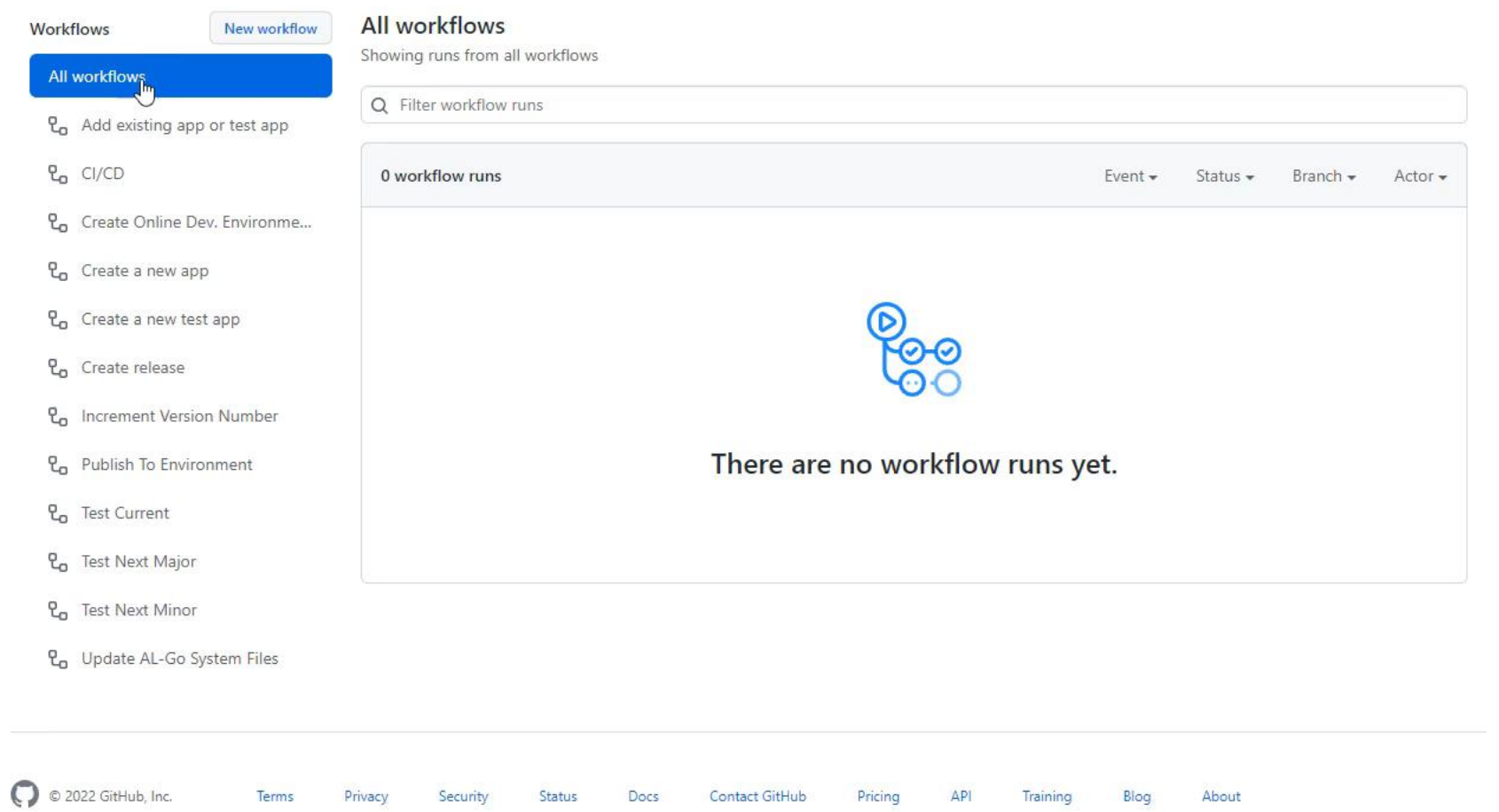

https://github.com/BusinessCentralDemos/app1/actions

# **Add existing app**

- . Run the "Add existing app" workflow
	- $\cdot$  Like Copy/Paste the source from an existing app to your repo
	- Extracts the .app or .zip files and adds the source(s) to your repo
- $\cdot$  Specify
	- Direct download URL to an .app or a .zip file
	- Direct COMMIT

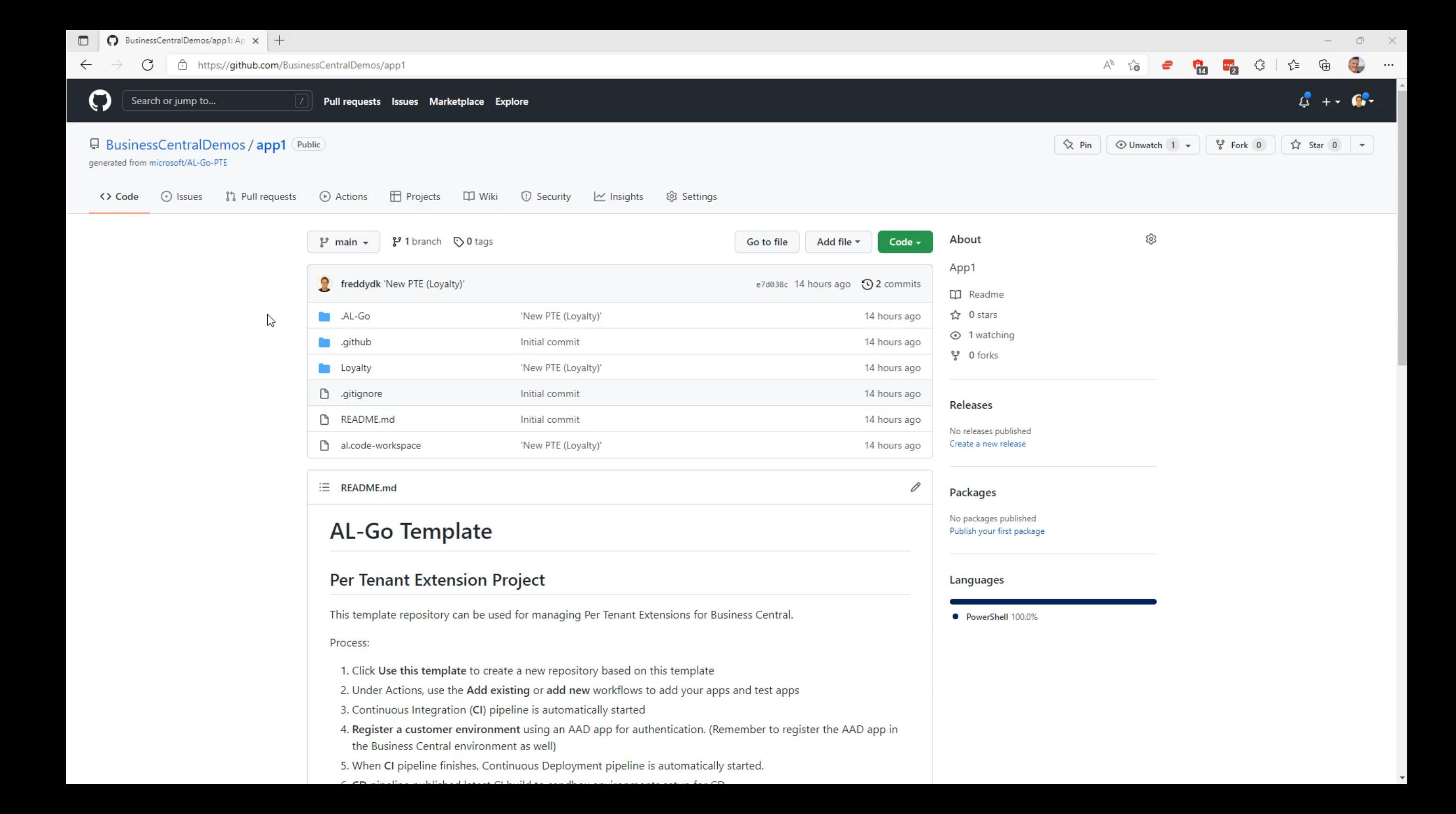

## **Test Results**

- JUnit format
	- $\cdot$  Including extra information about memory, apps installed & cpu usage
- $\cdot$  V0.2 doesn't have a UI for viewing test results $\odot$
- Download and view!

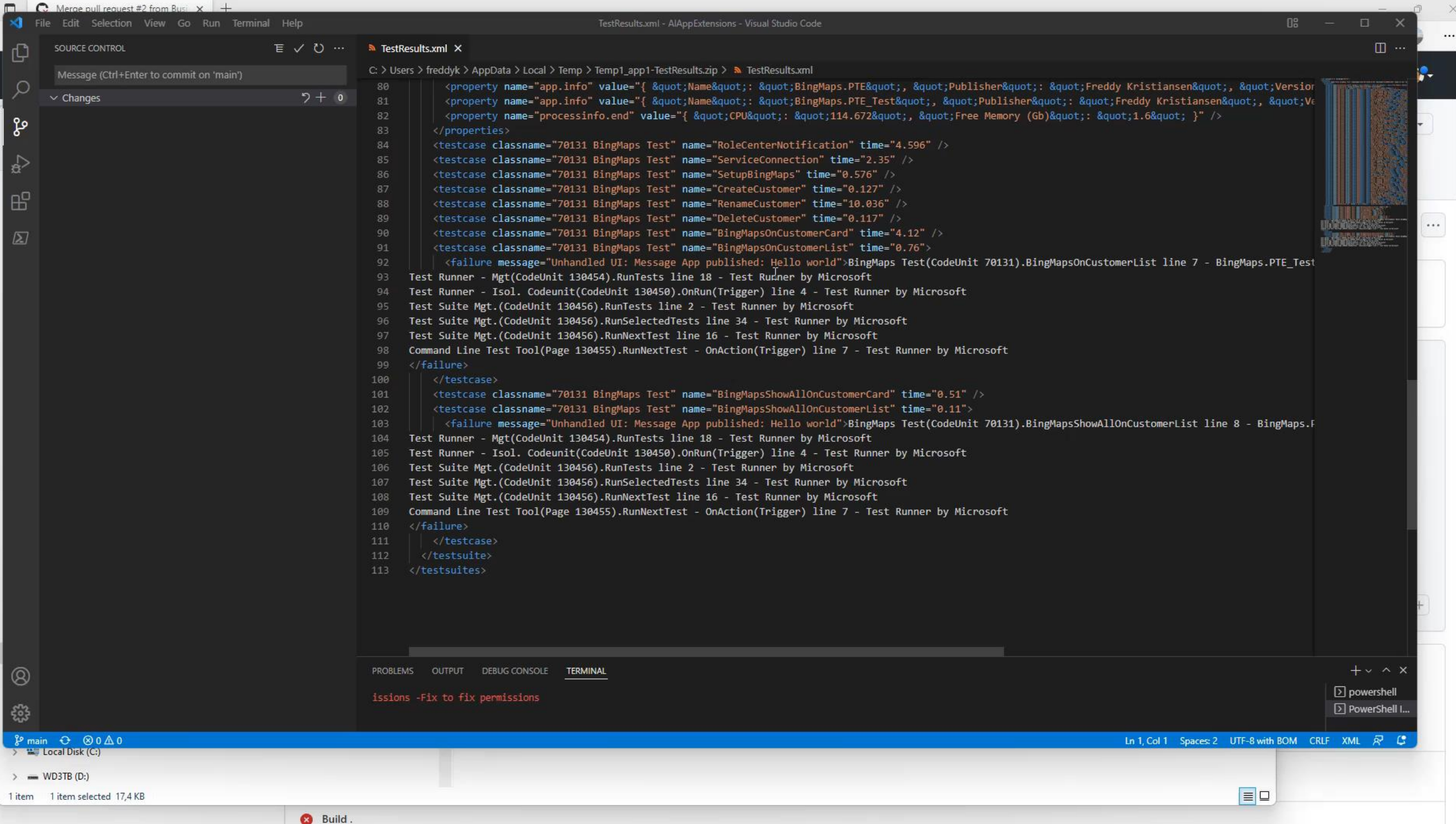

#### **Create an online development environment**

- Create Online Business Central Sandbox Environment
- Build and publish all apps to dev. scope in dependency order
- Modify launch.json to include new sandbox environment
- . Ready for RAD!

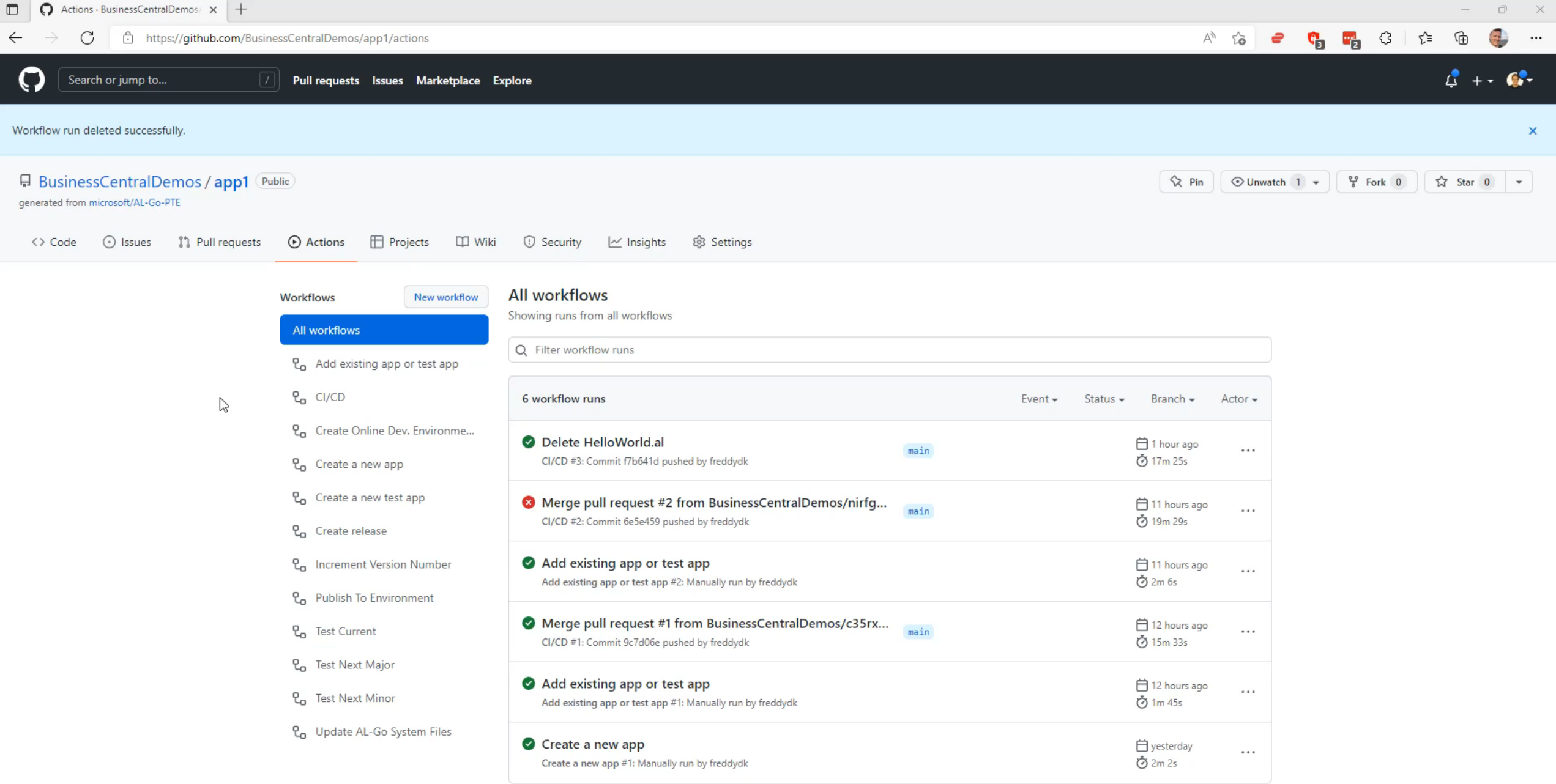

## **Develop against online dev. environment**

- $\cdot$  Clone the repository to your laptop
- Download symbols (authenticate if necessary)
- Modify a file and press F5 to launch the Sandbox environment

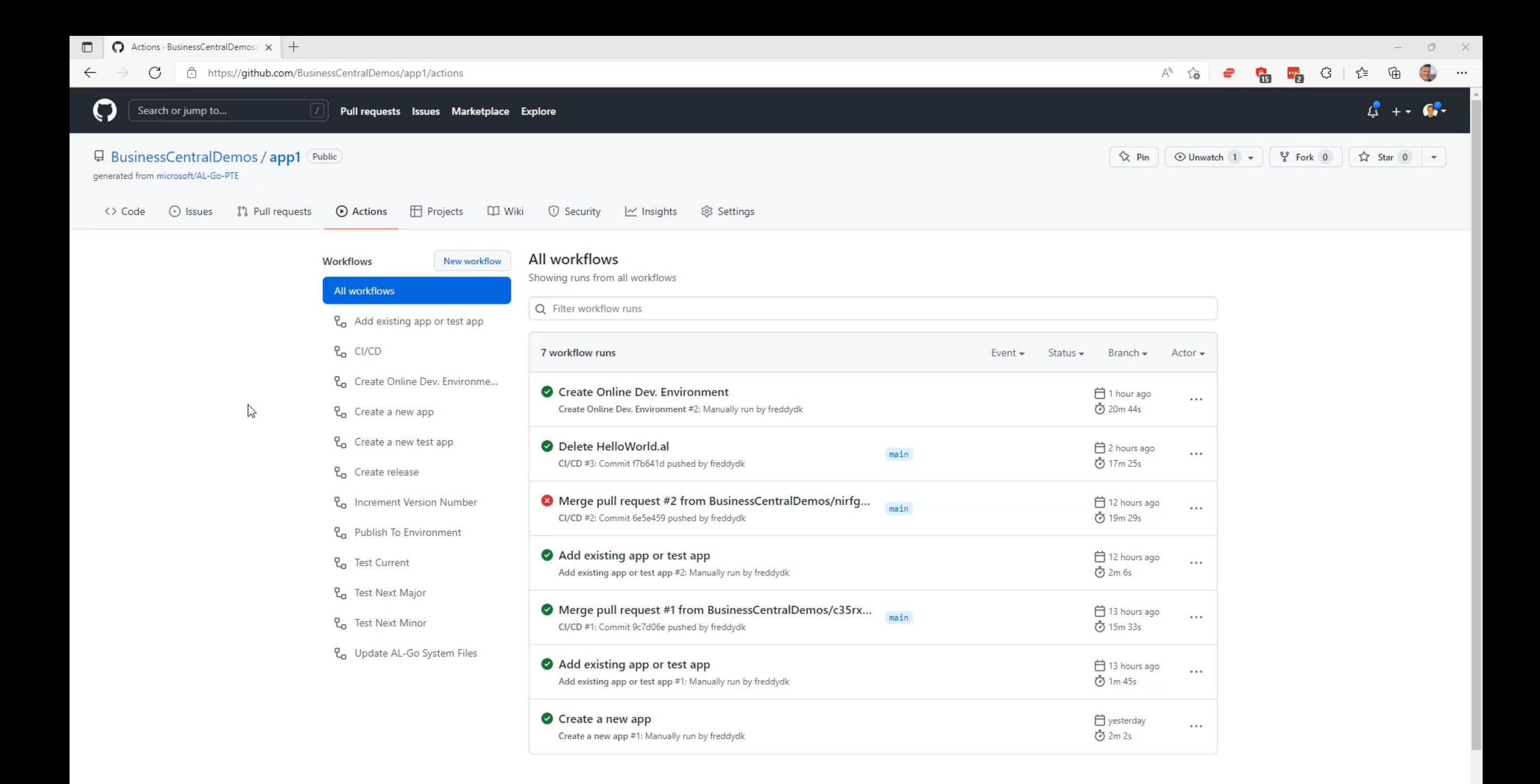

## **Develop against local docker environment**

- $\cdot$  Clone the repository to your laptop
- Setup local development environment
	- · Run localDevEnv.ps1
	- $\cdot$  Specify
		- Container Name
		- Password
		- Optional license file (mandatory for AppSource Apps)

Modify a file and press F5 to launch the Sandbox environment

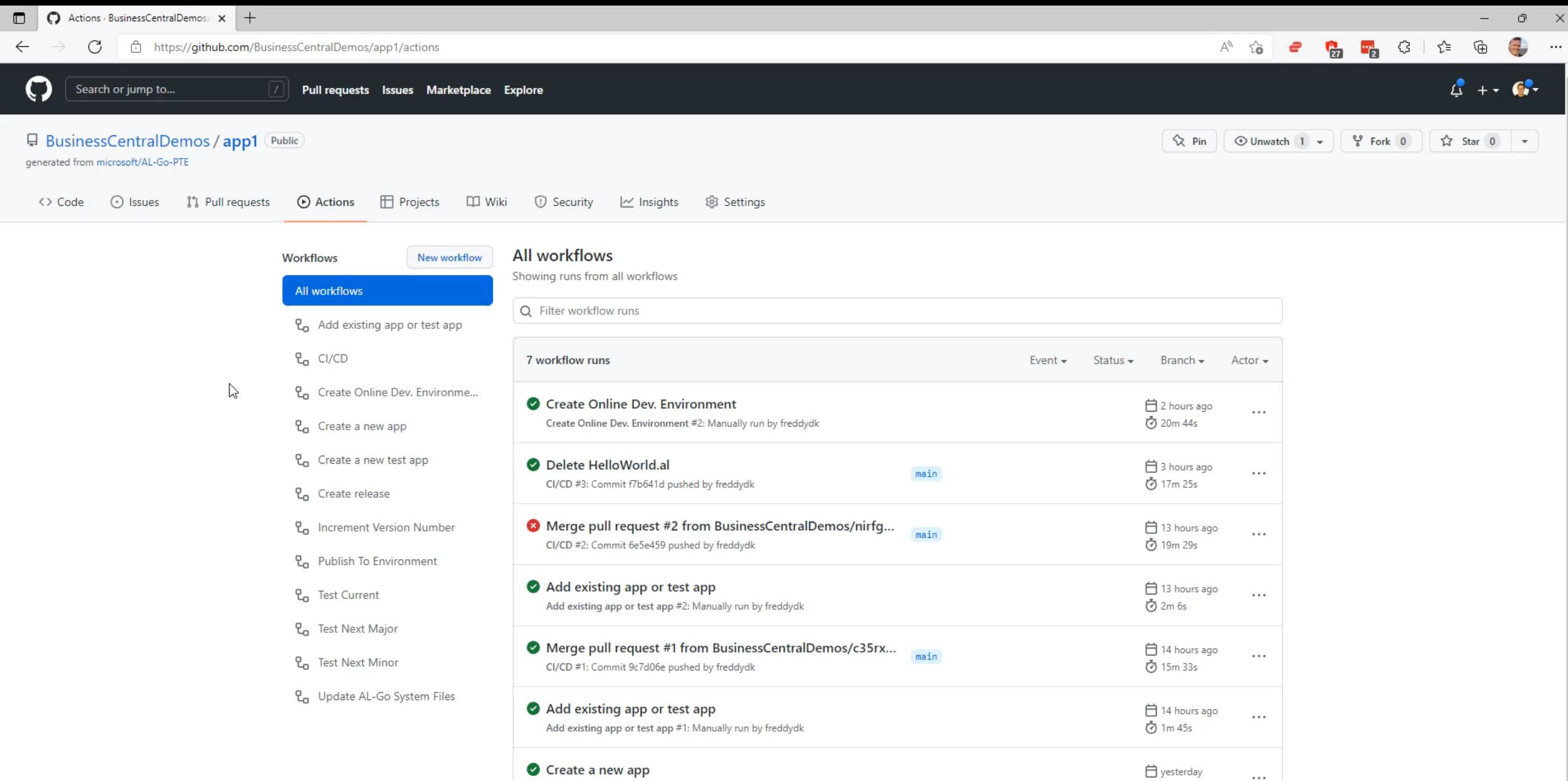

Create a new app #1: Manually run by freddydk

**⊙** 2m 2s

## **Setup Continuous Deployment to QA**

- Create GitHub environment named QA
- Add AUTHCONTEXT secret
	- Using OAuth S2S or user impersonation
- Modify your app and submit your changes to deploy

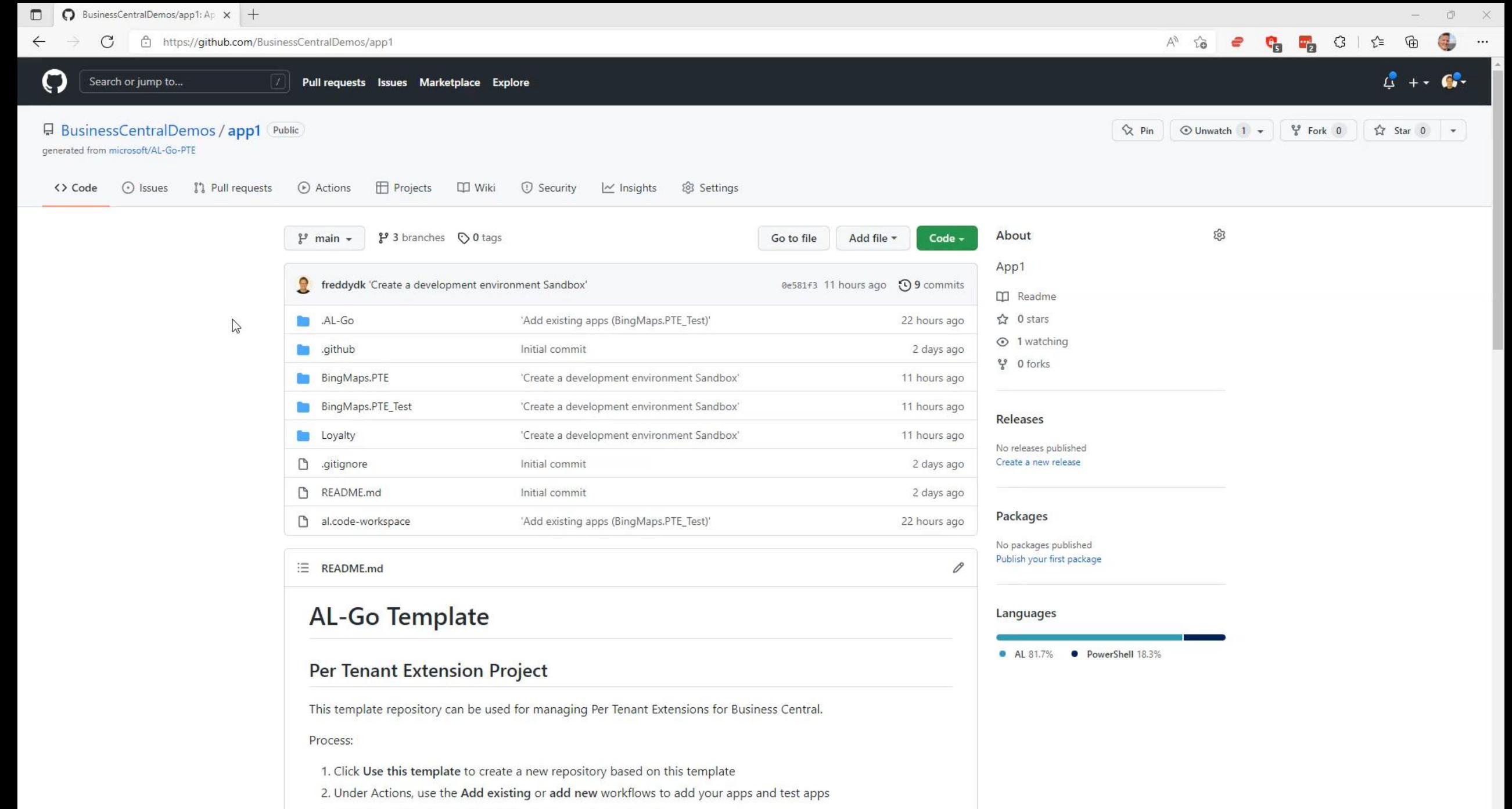

3. Continuous Integration (CI) pipeline is automatically started

4. Register a customer environment using an AAD ann for authentication. (Remember to register the AAD ann in

## **Environments**

- Register environments for deployment in GitHub
	- $\cdot$  AuthContext secret can be specified on the environment or in a KeyVault
- Sandbox environments
	- are automatically picked up for continuous deployment in CI/CD
- Production environments
	- $\cdot$  PTEs can be deployed by running a workflow
	- Currently not supported for AppSource Apps
		- For AppSource Apps we should auto-submit for validation when creating a release

## **Test your app against upcoming releases**

- Test your app against Current, Next Minor or Next Major release
	- On demand or on a schedule
- Add additional countries to the tests

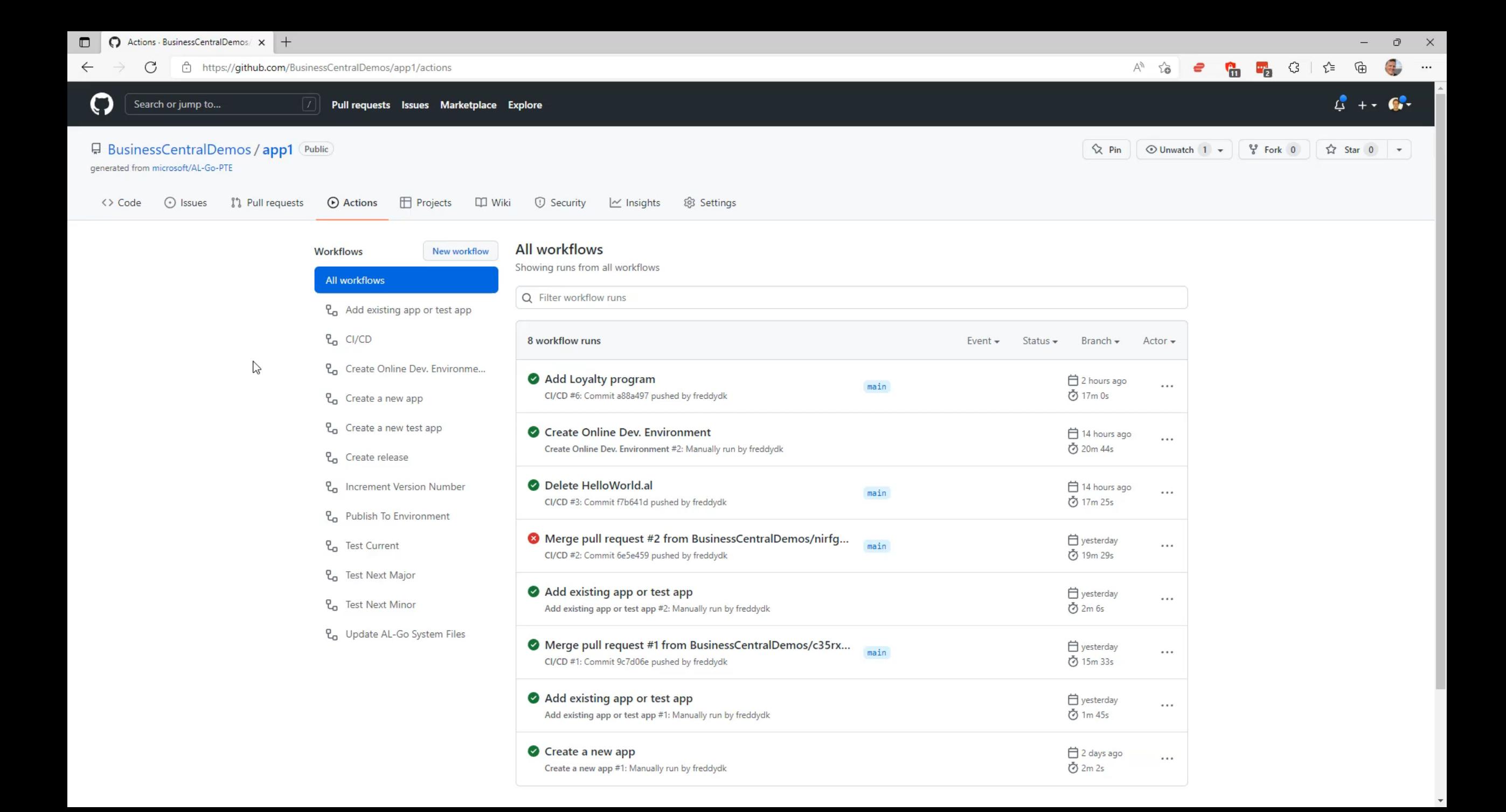

# **Versioning of your app**

- Schema: Major.Minor.Build.Revision
- Major and Minor are taken from app.json
- Build and Revision are calculated
- 3 Versioning strategies supported currently
	- 0. Major.Minor.GITHUB\_RUN\_NUMBER.Attempt (with configurable offset)
	- 1. Major.Minor.GITHUB\_RUN\_ID.Attempt
	- 2. Major.Minor.yyyyMMdd.hhmmss
- $\cdot$  IncrementVersionNumber can help bump version number in apps
- NextMajor and NextMinor builds are using maxint

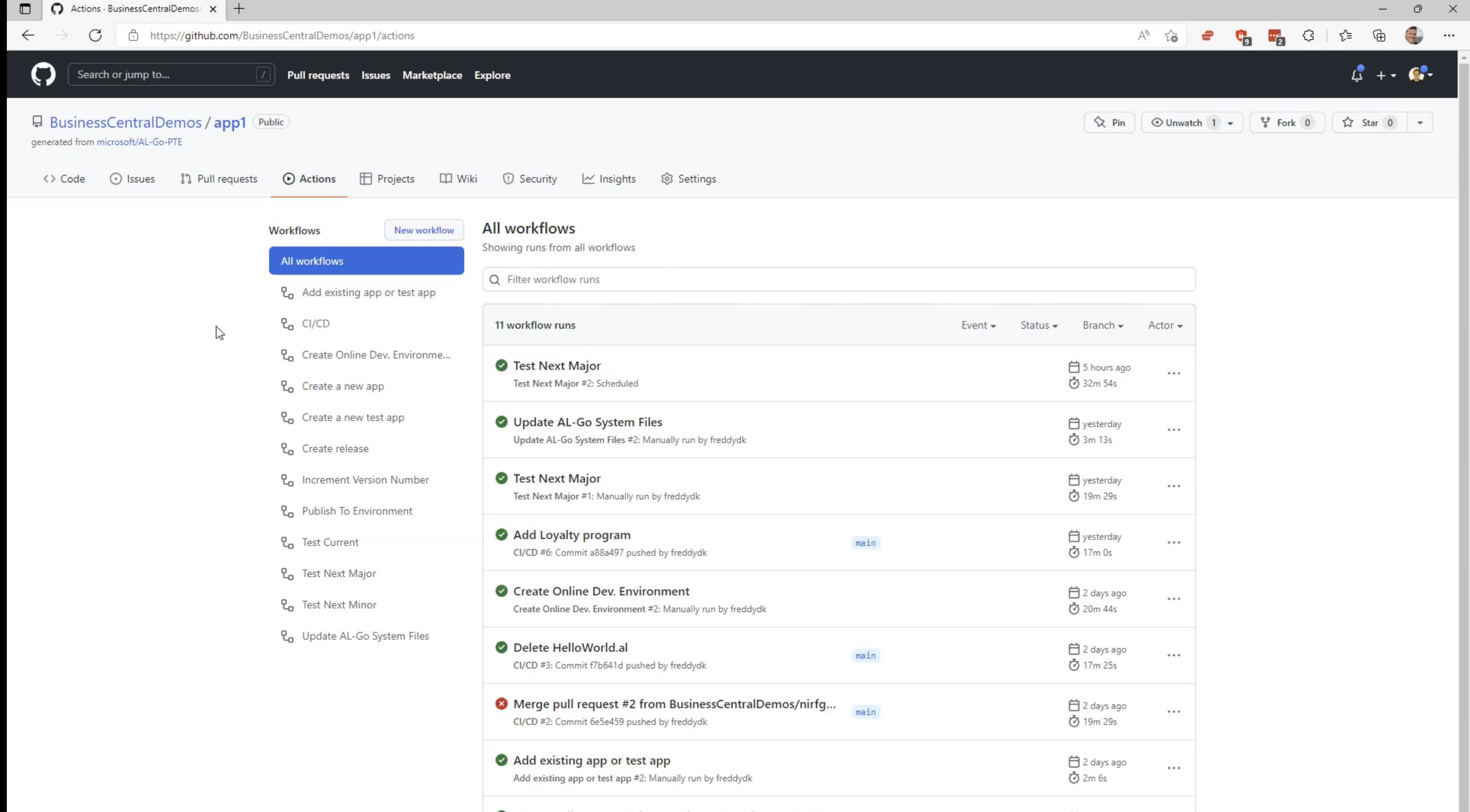

Merge pull request #1 from Business Central Demos/c35ry

 $\bigoplus$  2 days ago.

# **Versioning**

#### **AL-Go for GitHub**

"For simple PTEs and AppSource apps, DevOps should be a tool - not an investment area!"

"You should never ever build production bits on your laptop!"

"Nobody should install apps manually on a customer environment anymore!"

# **Agenda**

- What is AL-Go for GitHub
- Scenario walkthrough
	- Demos, demos and demos…
- Versioning

#### **What is AL-Go for GitHub**

# **What is AL-Go for GitHub?**

- Plug-and-play DevOps on GitHub
	- Continuous Integration/Continuous Deployment
	- Source control, pull requests, issue tracking, code reviews, collaboration
	- Automated functional and upgrade tests
	- Build and test your app against future versions (Next Minor / Next Major)
	- · Release management
		- Automatic release to QA environment
		- Gated deployment to Production
- No need for a DevOps engineer
	- Easy to get started use a template to get CI/CD for your app in 5 minutes
	- Easy to maintain apply updates to the template using a GitHub workflow
- GitHub only

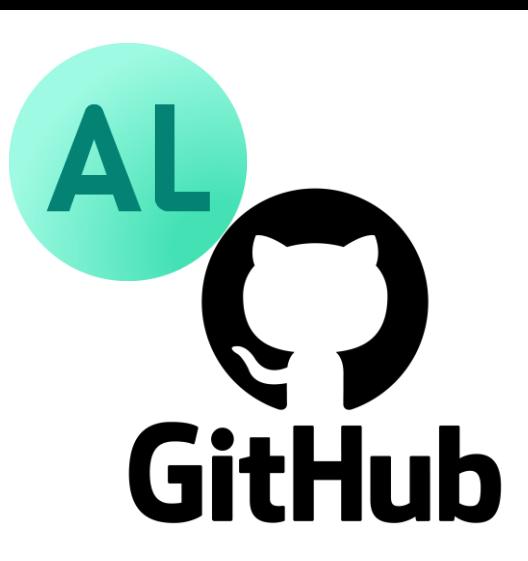

# **Why GitHub**

 $\cdot$  Insufficient ressources to support multiple DevOps backends

GitHuh

- Azure DevOps is more complex / enterprise style
- GitHub was born for cloud, open source and agile
- Other alternatives exists for Azure DevOps (ALOps, Cosmo, …)
- We want to support codespaces
- Very good for open-source projects

# **Template repositories and actions repository**

- Template repository with workflows and various files for
	- PTEs <https://aka.ms/al-go-pte>
	- AppSource Apps <https://aka.ms/al-go-appsource>
- Workflows utilize actions in <https://github.com/microsoft/AL-Go-Actions>
	- Add existing app or test app
	- CI/CD
	- Create Online Dev. Environment
	- Create new app
	- Create a new test app
	- Create Release
	- Increment Version Number
	- Publish To Environment
	- Test Current
	- Test NextMajor
	- Test NextMinor
	- Update AL-Go system files

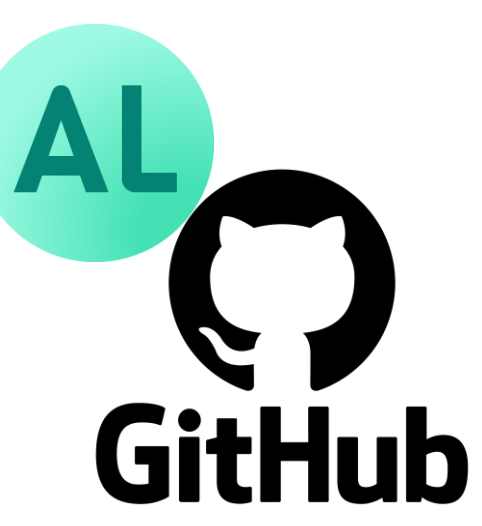

# **Scenario walkthrough**

**With a ton of demos…**

## **Get Started**

- Create your first repository
	- · <https://aka.ms/al-go-pte> (for PTEs)
	- <https://aka.ms/al-go-appsource> for (AppSource apps)
- · Specify
	- Owner
	- Name
	- Description
	- Access control

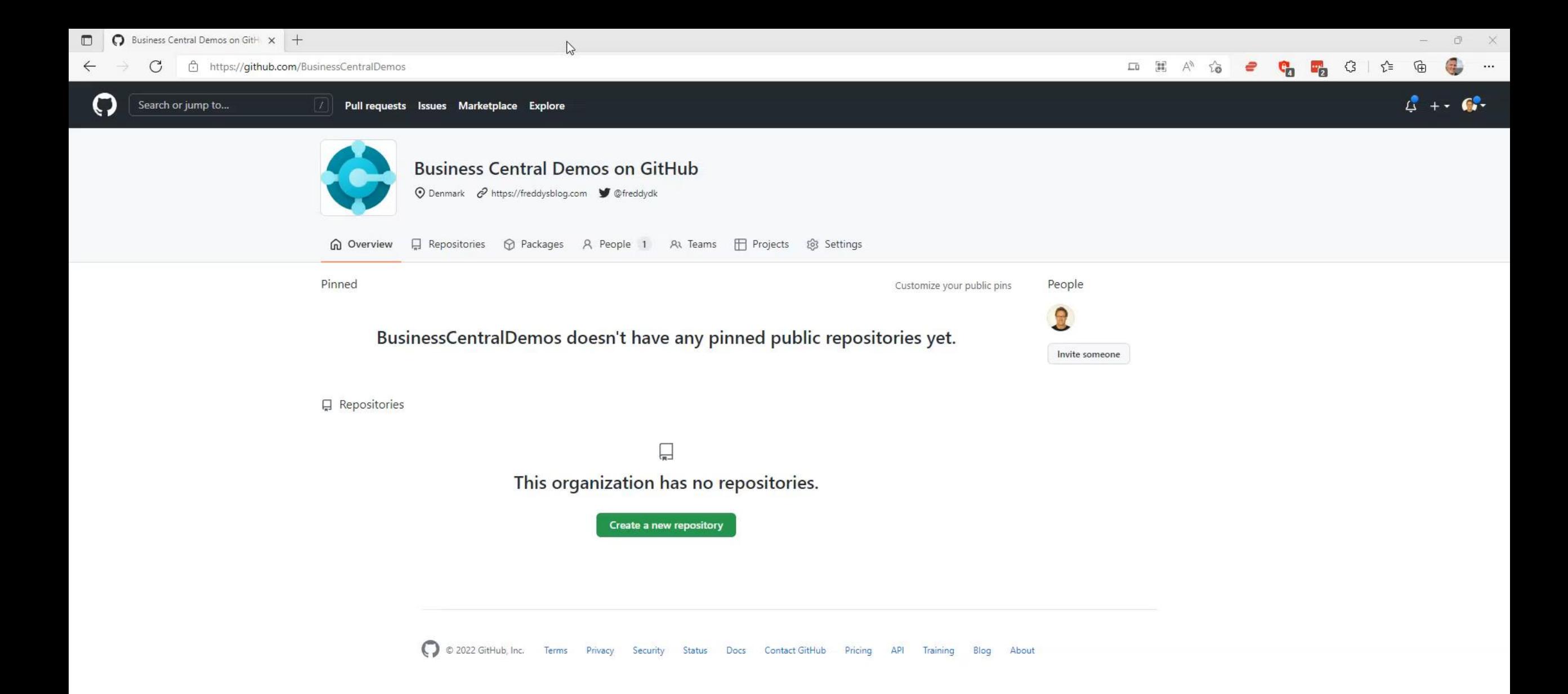

#### **Create an app**

- $\cdot$  Run the "Create a new app" workflow
	- Like AL:Go in VS Code
	- Creates a Hello World app
- · Specify
	- Name
	- Publisher
	- Object ID range
	- Direct COMMIT

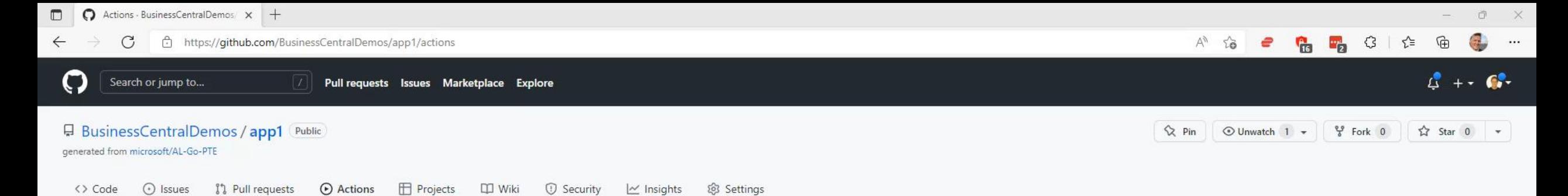

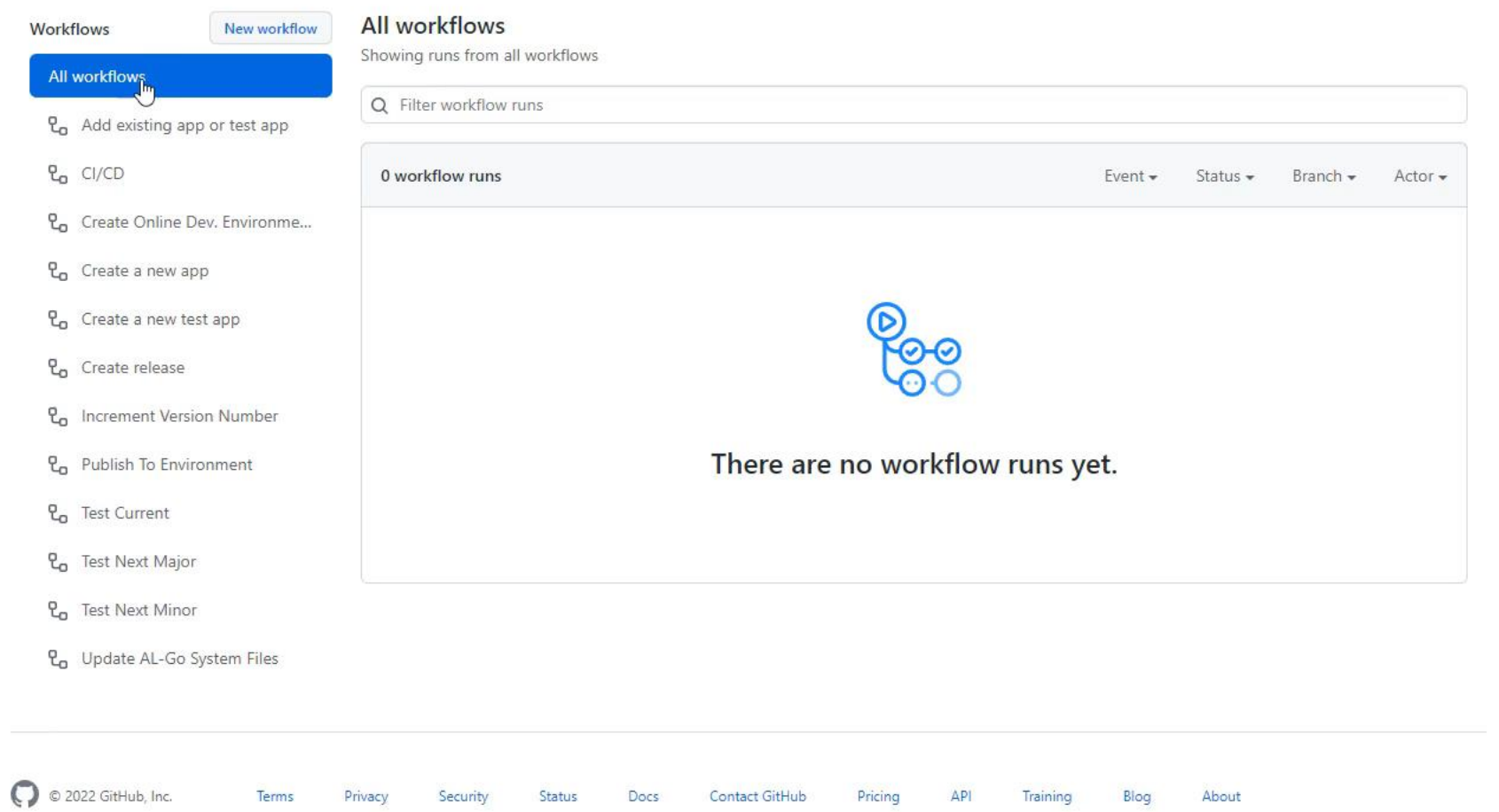

https://github.com/BusinessCentralDemos/app1/actions

# **Add existing app**

- . Run the "Add existing app" workflow
	- $\cdot$  Like Copy/Paste the source from an existing app to your repo
	- Extracts the .app or .zip files and adds the source(s) to your repo
- $\cdot$  Specify
	- Direct download URL to an .app or a .zip file
	- Direct COMMIT

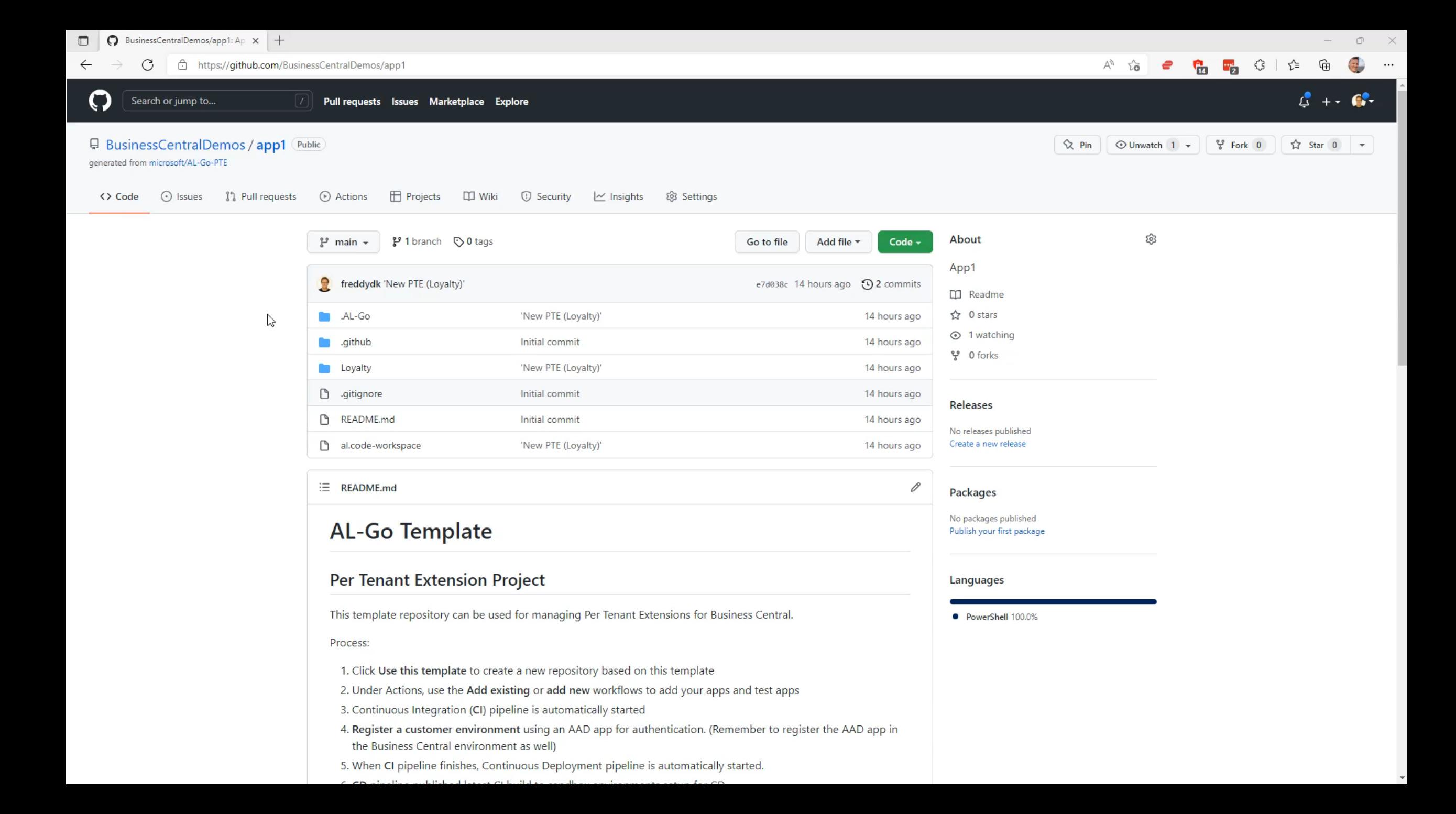

## **Test Results**

- JUnit format
	- $\cdot$  Including extra information about memory, apps installed & cpu usage
- $\cdot$  V0.2 doesn't have a UI for viewing test results $\odot$
- Download and view!

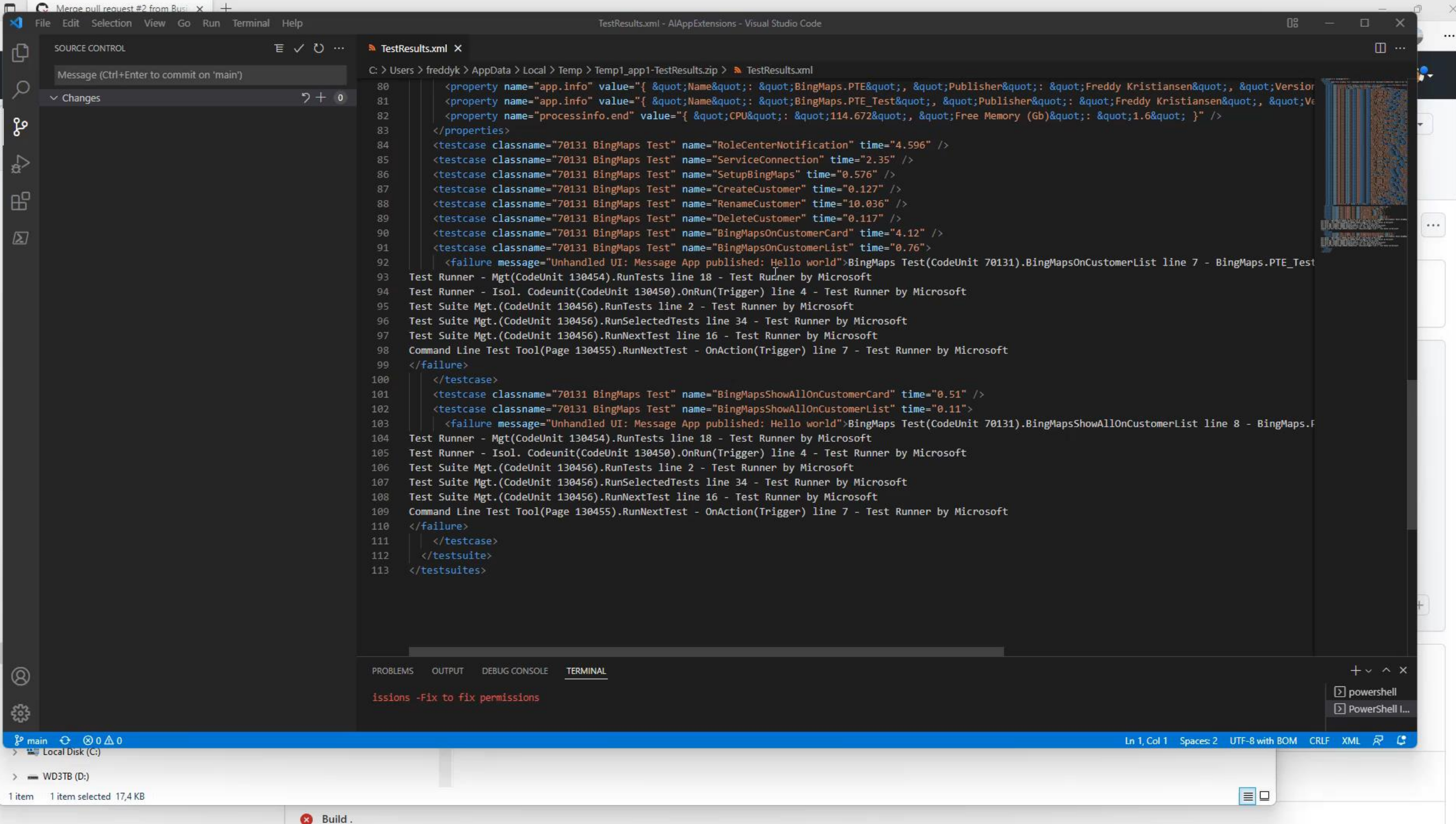

#### **Create an online development environment**

- Create Online Business Central Sandbox Environment
- Build and publish all apps to dev. scope in dependency order
- Modify launch.json to include new sandbox environment
- . Ready for RAD!

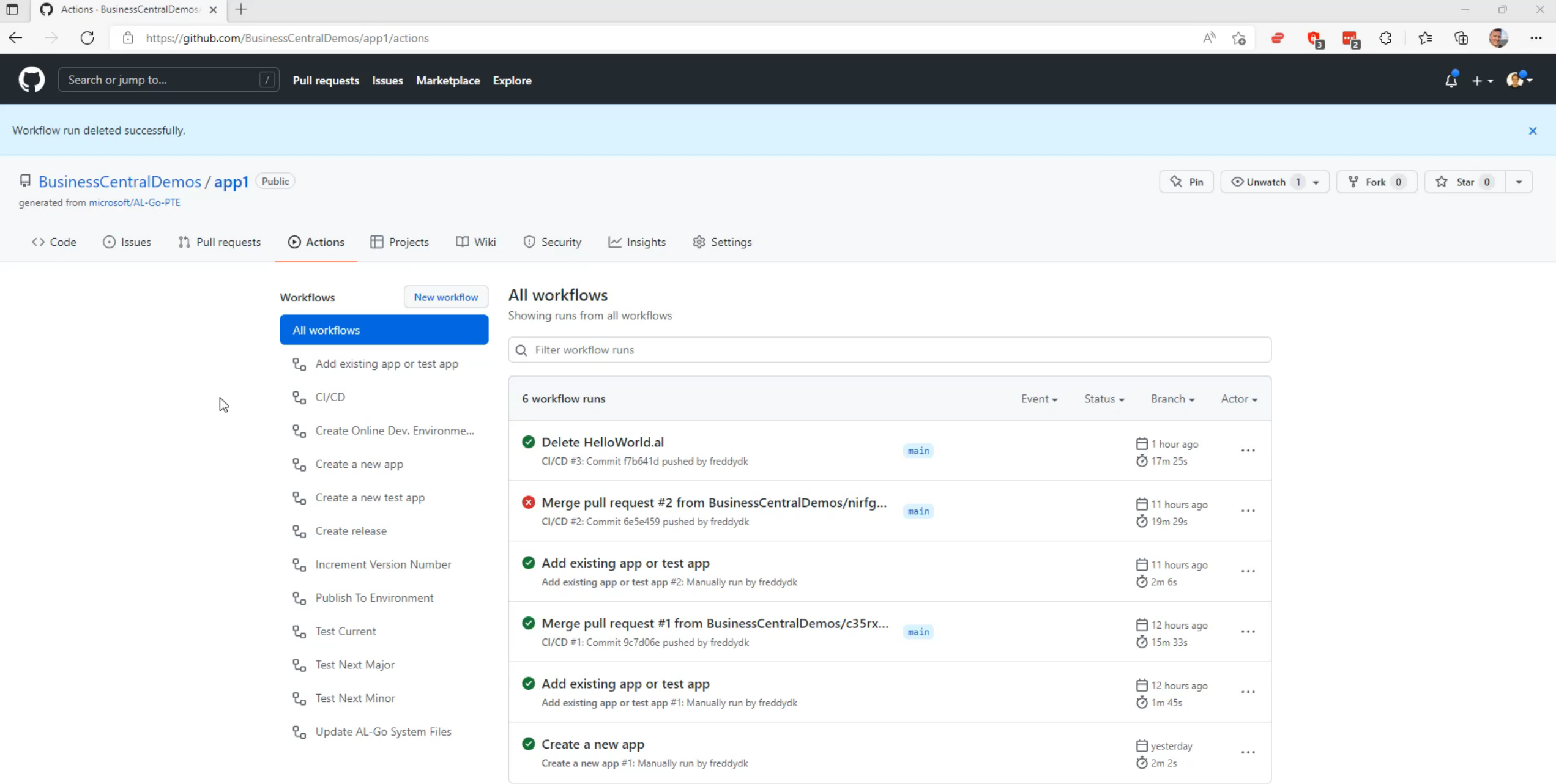

## **Develop against online dev. environment**

- $\cdot$  Clone the repository to your laptop
- Download symbols (authenticate if necessary)
- Modify a file and press F5 to launch the Sandbox environment

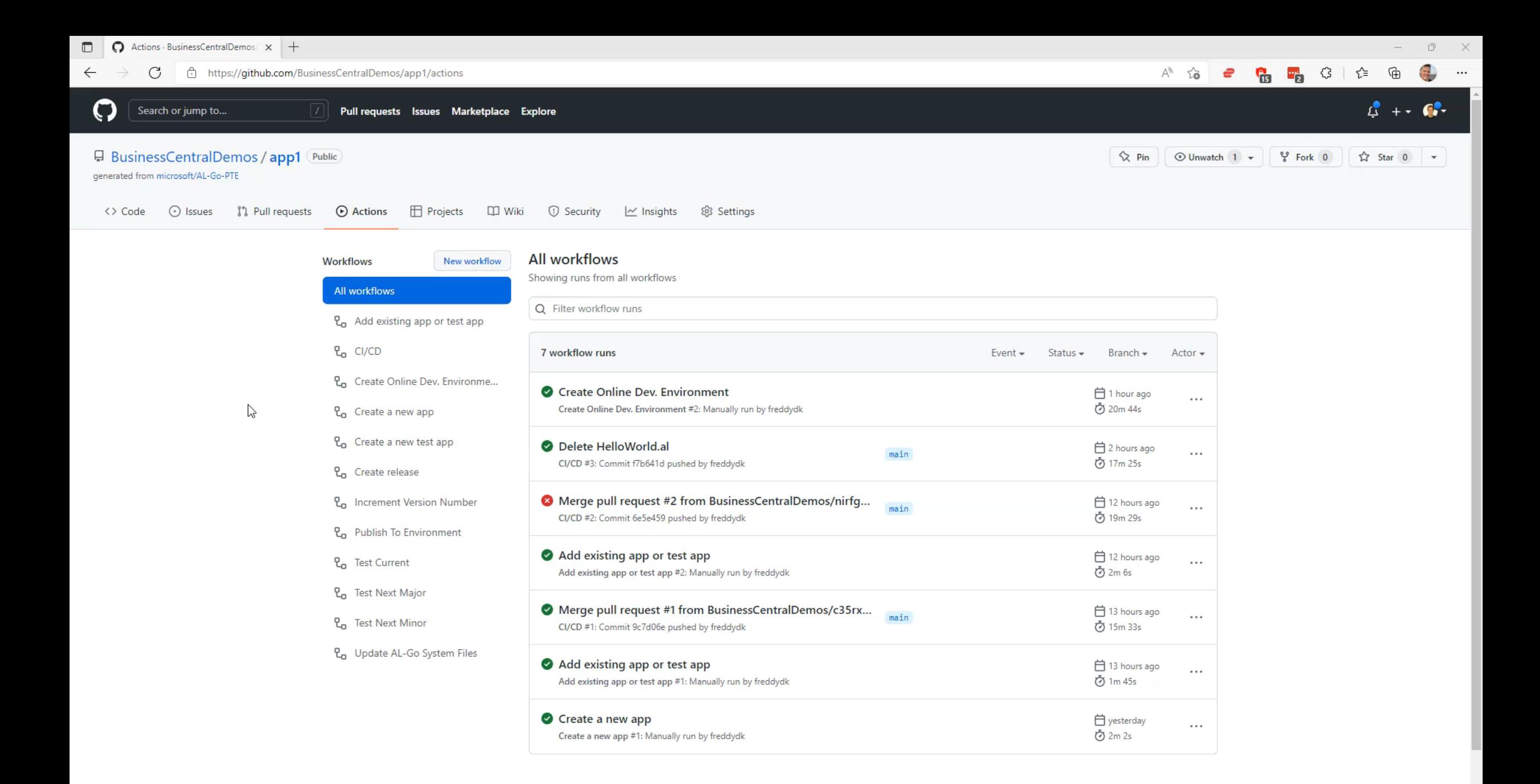

## **Develop against local docker environment**

- $\cdot$  Clone the repository to your laptop
- Setup local development environment
	- · Run localDevEnv.ps1
	- $\cdot$  Specify
		- Container Name
		- Password
		- Optional license file (mandatory for AppSource Apps)

Modify a file and press F5 to launch the Sandbox environment

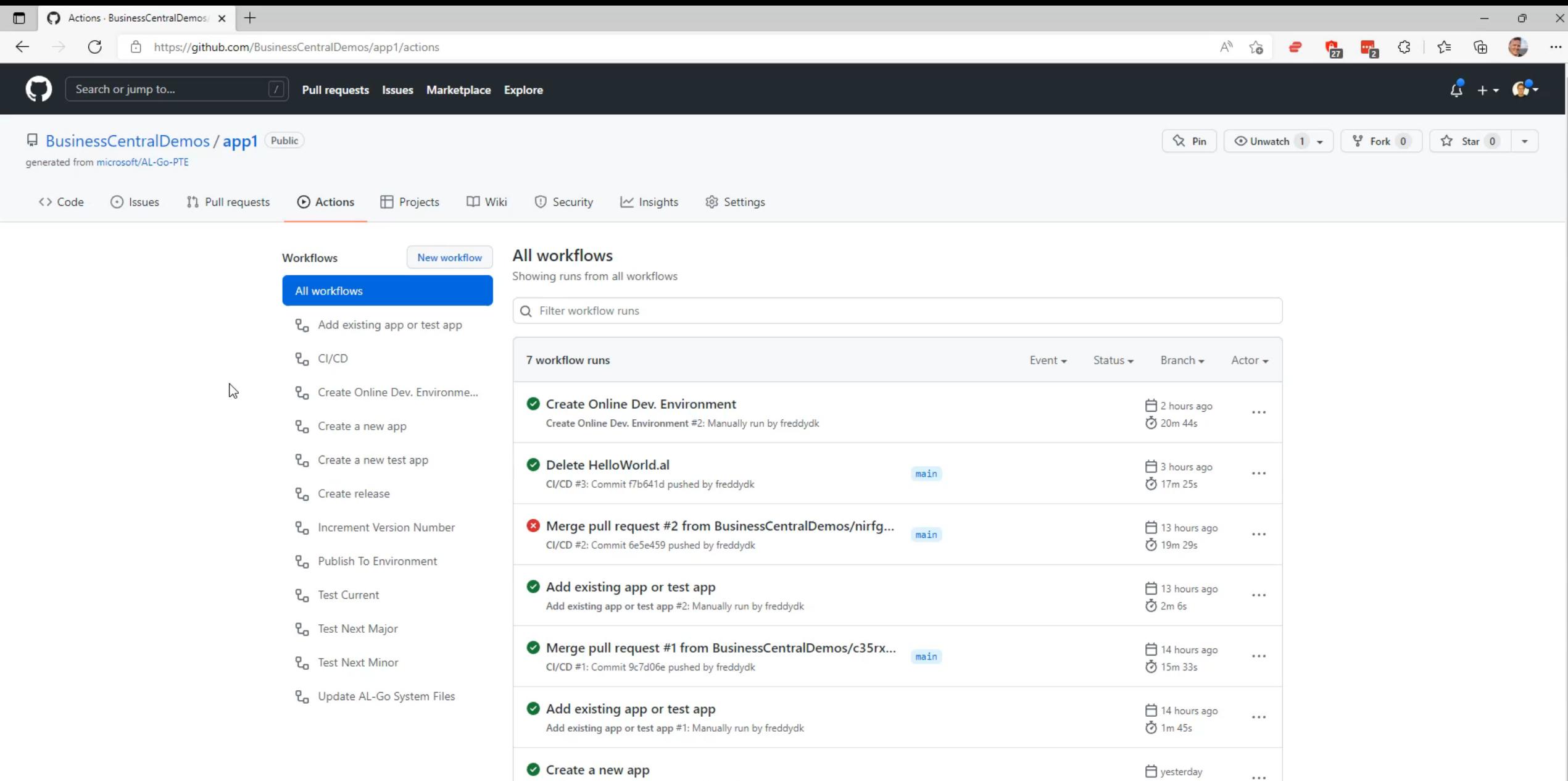

Create a new app #1: Manually run by freddydk

**⊙** 2m 2s

## **Setup Continuous Deployment to QA**

- Create GitHub environment named QA
- Add AUTHCONTEXT secret
	- Using OAuth S2S or user impersonation
- Modify your app and submit your changes to deploy

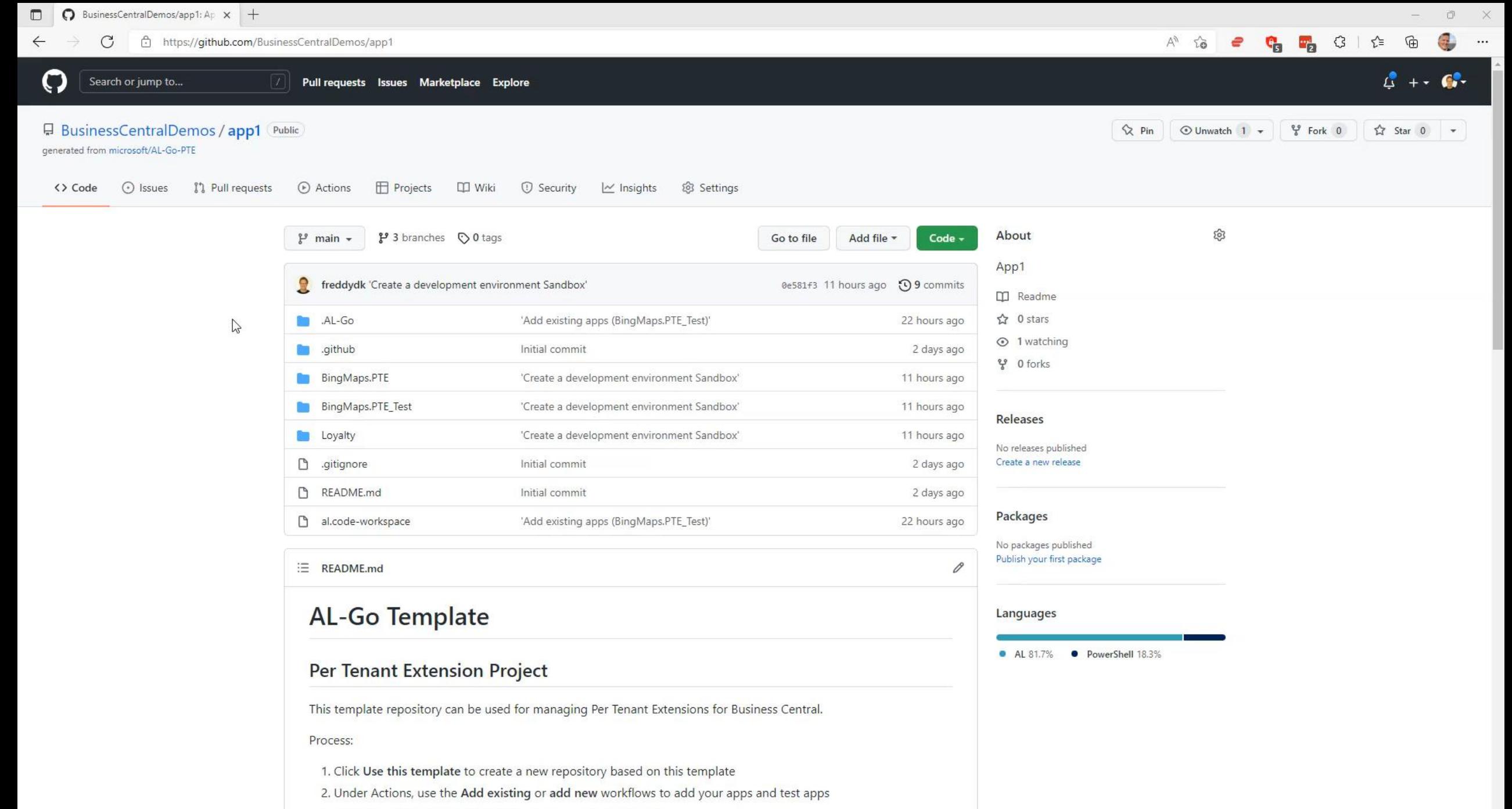

3. Continuous Integration (CI) pipeline is automatically started

4. Register a customer environment using an AAD ann for authentication. (Remember to register the AAD ann in

## **Environments**

- Register environments for deployment in GitHub
	- $\cdot$  AuthContext secret can be specified on the environment or in a KeyVault
- Sandbox environments
	- are automatically picked up for continuous deployment in CI/CD
- Production environments
	- $\cdot$  PTEs can be deployed by running a workflow
	- Currently not supported for AppSource Apps
		- For AppSource Apps we should auto-submit for validation when creating a release

## **Test your app against upcoming releases**

- Test your app against Current, Next Minor or Next Major release
	- On demand or on a schedule
- Add additional countries to the tests

![](_page_56_Picture_0.jpeg)

# **Versioning of your app**

- Schema: Major.Minor.Build.Revision
- Major and Minor are taken from app.json
- Build and Revision are calculated
- 3 Versioning strategies supported currently
	- 0. Major.Minor.GITHUB\_RUN\_NUMBER.Attempt (with configurable offset)
	- 1. Major.Minor.GITHUB\_RUN\_ID.Attempt
	- 2. Major.Minor.yyyyMMdd.hhmmss
- $\cdot$  IncrementVersionNumber can help bump version number in apps
- NextMajor and NextMinor builds are using maxint

![](_page_58_Picture_0.jpeg)

Merge pull request #1 from Business Central Demos/c35ry

 $\bigoplus$  2 days ago.

# **Versioning**

- $\cdot$  Using a template simply copies the repository
	- With a reference to the template
- Workflows points to a specific version of actions
	- Main branch in AL-Go-Actions is not referenced
- With every build the template is checked for updates
	- Notification if changes to workflows or references
- Update AL-Go System Files
	- By running a workflow

"type": "PTE" "templateUrl": "https://github.com/microsoft/AL-Go-PTE@main' - name: Run pipeline uses: microsoft/AL-Go-Actions/RunPipeline@v0.2

![](_page_60_Picture_10.jpeg)

민 Update AL-Go System Files

microsoft/al-go-pte @ v0.1 microsoft/al-go-actions @ v0.1 microsoft/al-go-pte @ main

microsoft/al-go-pte @ v0.2 microsoft/al-go-pte @ main

microsoft/al-go-pte @ v1.0  $\sim$   $\sim$   $\sim$   $\sim$   $\sim$  microsoft/al-go-actions @ v1.0 microsoft/al-go-pte @ main

Never just modify your workflows, create your own ... fork of AL-Go and make your adjustments

Vou

https://github.com/microsoft/AL-[Go/blob/main/Scenarios/Contributing.md](https://github.com/microsoft/AL-Go/blob/main/Scenarios/Contributing.md)

#### businesscentraldemos/app1 @ main

Template: microsoft/al-go-pte @ main Using: microsoft/al-go-actions @ v0.2<br>New AL-Go System files exists! New AL-Go System files exists!

- $\cdot$  Using a template simply copies the repository
	- With a reference to the template
- Workflows points to a specific version of actions
	- Main branch in AL-Go-Actions is not referenced
- With every build the template is checked for updates
	- Notification if changes to workflows or references
- Update AL-Go System Files
	- By running a workflow

"type": "PTE" "templateUrl": "https://github.com/microsoft/AL-Go-PTE@main' - name: Run pipeline uses: microsoft/AL-Go-Actions/RunPipeline@v0.2

![](_page_62_Picture_10.jpeg)

민 Update AL-Go System Files

microsoft/al-go-pte @ v0.1 microsoft/al-go-actions @ v0.1 microsoft/al-go-pte @ main

microsoft/al-go-pte @ v0.2 microsoft/al-go-pte @ main

microsoft/al-go-pte @ v1.0  $\sim$   $\sim$   $\sim$   $\sim$   $\sim$  microsoft/al-go-actions @ v1.0 microsoft/al-go-pte @ main

Never just modify your workflows, create your own ... fork of AL-Go and make your adjustments

Vou

https://github.com/microsoft/AL-[Go/blob/main/Scenarios/Contributing.md](https://github.com/microsoft/AL-Go/blob/main/Scenarios/Contributing.md)

#### businesscentraldemos/app1 @ main

Template: microsoft/al-go-pte @ main Using: microsoft/al-go-actions @ v0.2<br>New AL-Go System files exists! New AL-Go System files exists!

## **Thank you**

![](_page_65_Picture_0.jpeg)